# Open P-TECH

## Registro invididual

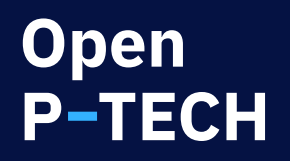

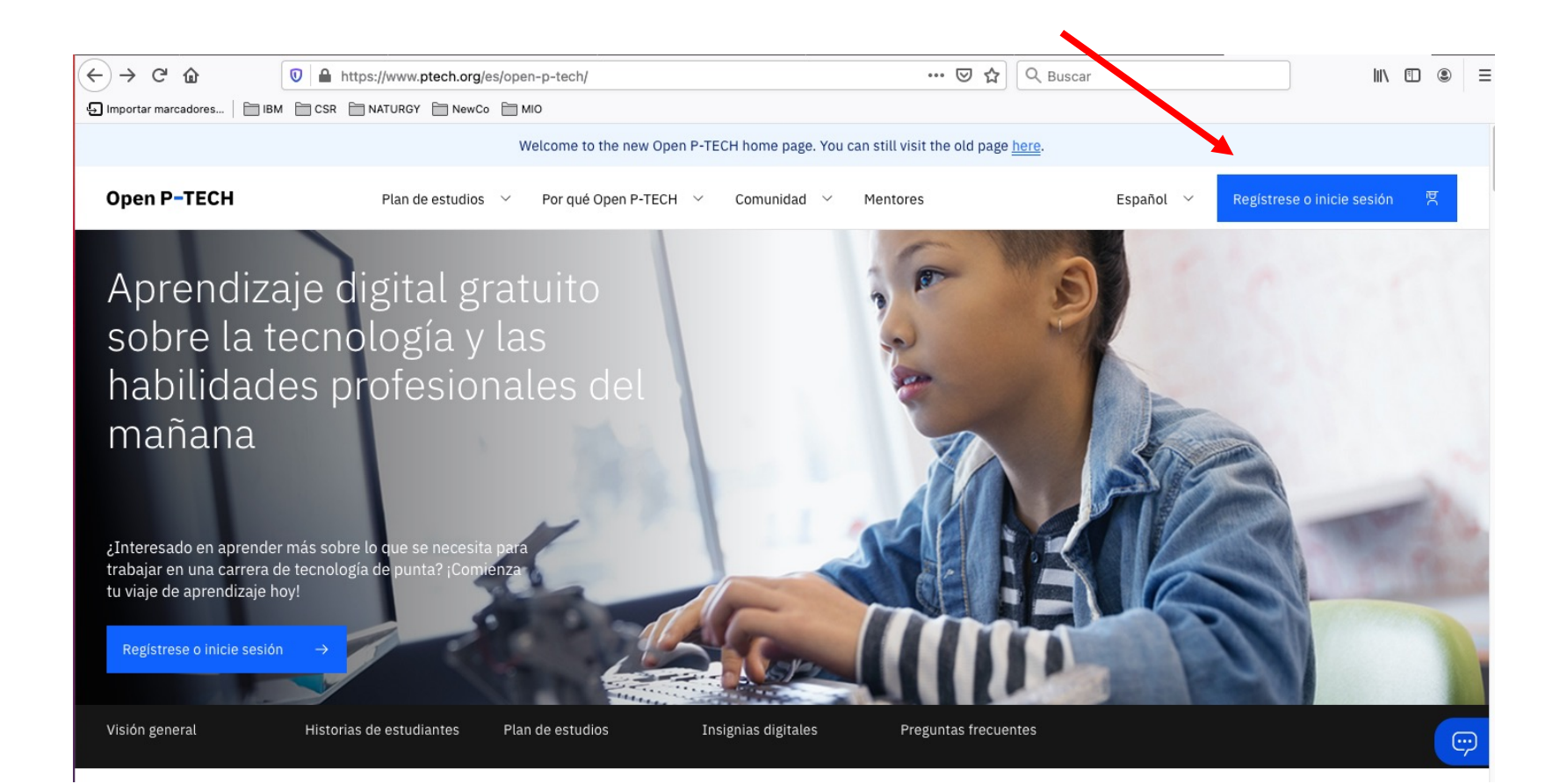

## Access to Open P-TECH

Please log in using one of the services. You must log in with the email address registered with Open P-TECH.

## **Open P-TECH**

Si no se dispone de un email en alguno de los dominios anteriores, se puede solicitar un IBMid a través de aquí

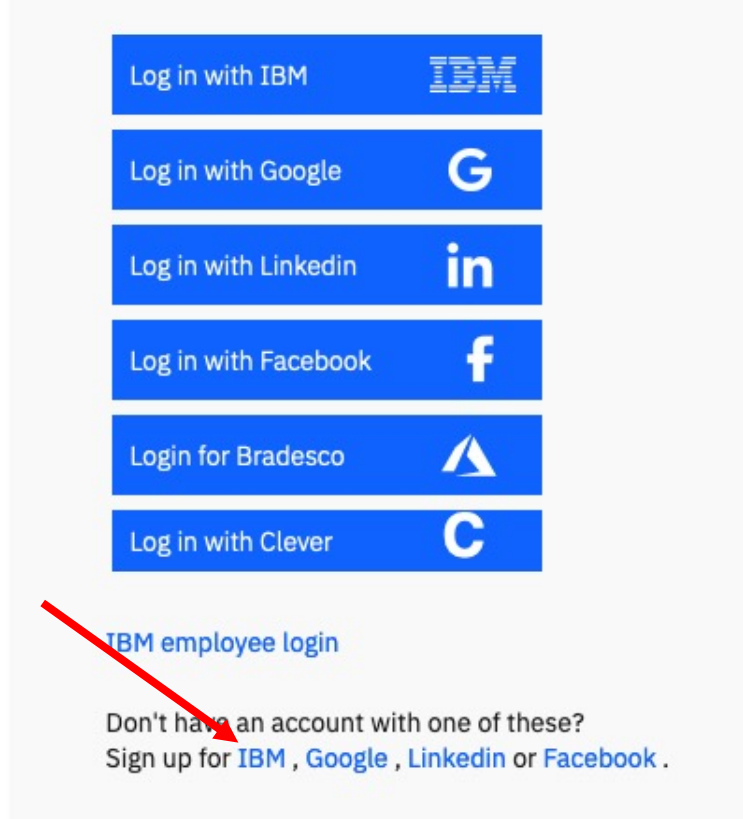

IBMid: Rellenar formulario con los datos tus datos y el emial con el que vas a entrar:

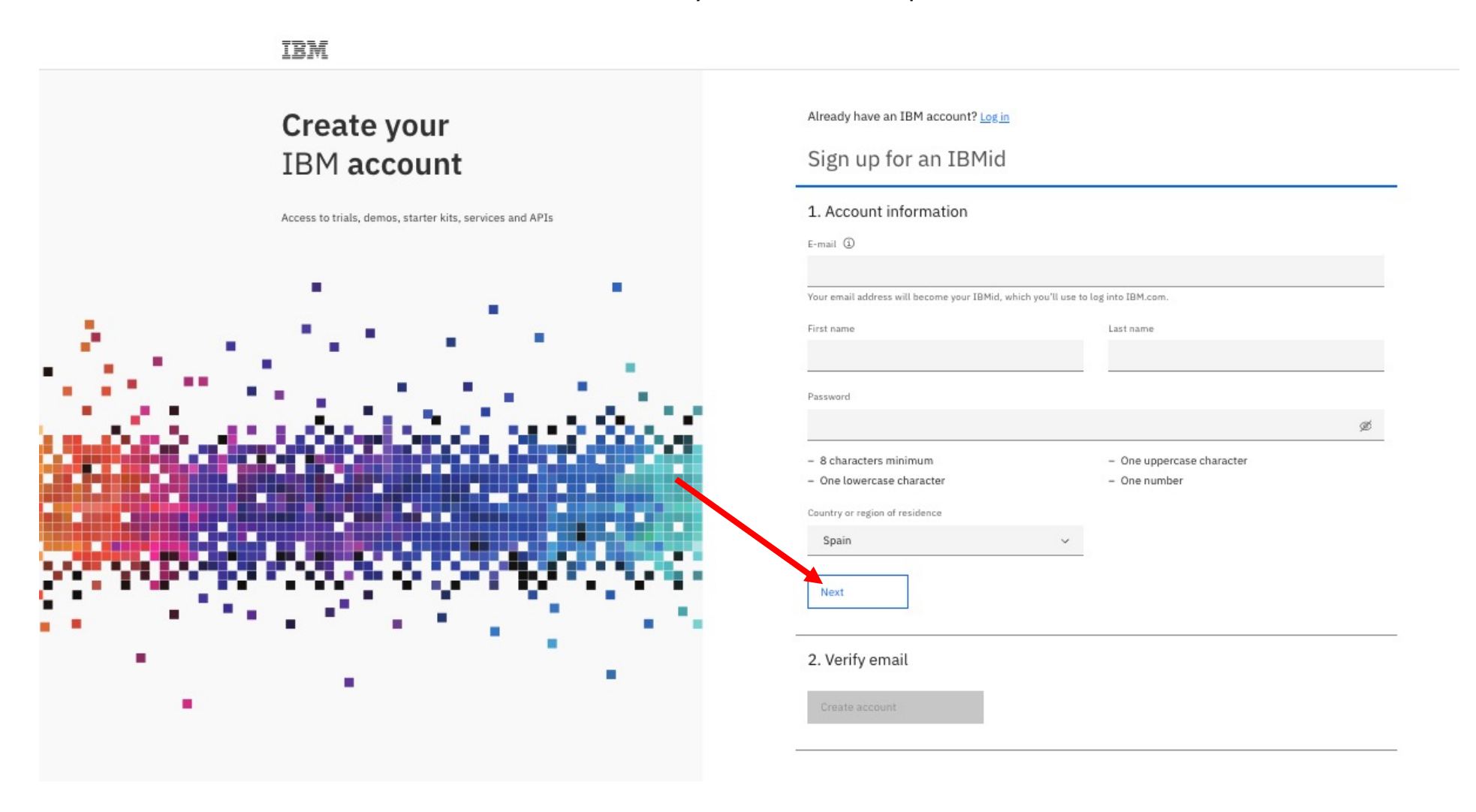

## **IBMid**: Introducir el código que habrá llegado al email y pulsar 'Create Account'::

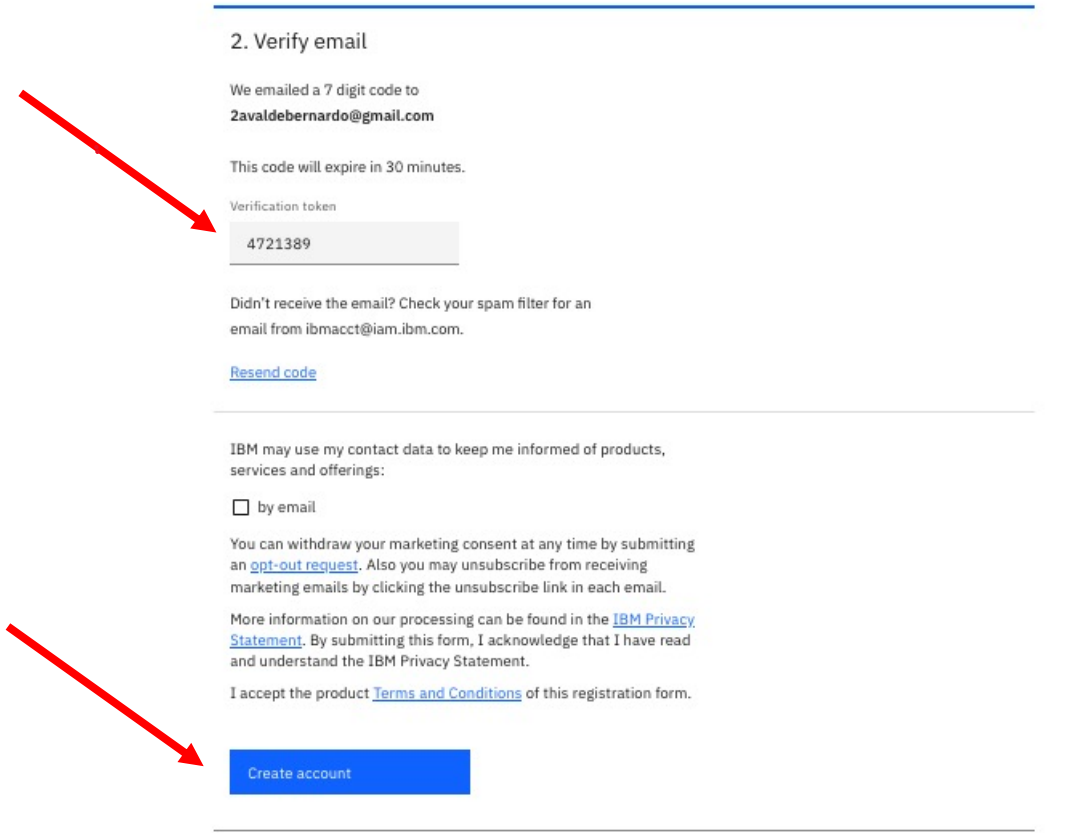

IBMid: Pulsar 'Proceed' y ya habrás generado tu IBMid con el que entrar en la plataforma

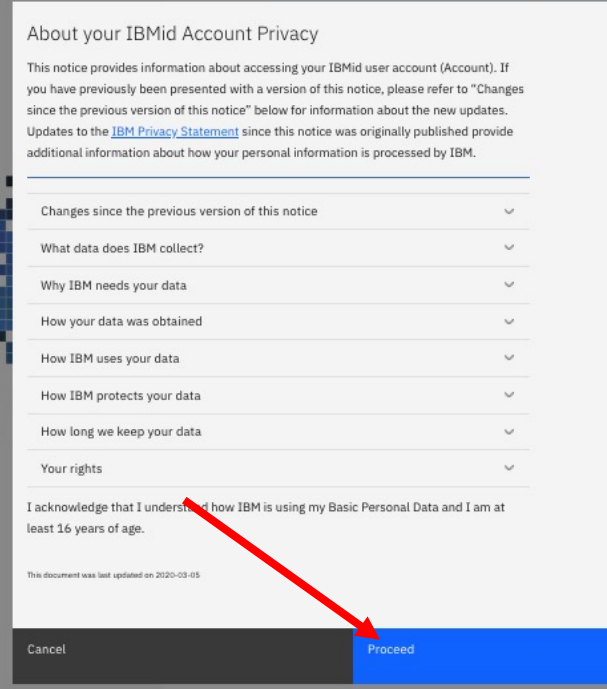

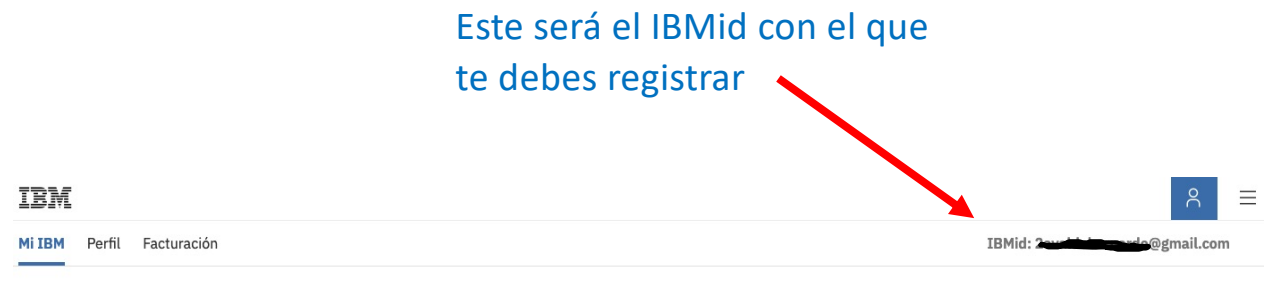

### Ana, su página de productos de IBM está lista.

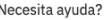

Obtener soporte de producto

#### Empiece hoy mismo con la adquisición de un producto de IBM o una prueba gratuita.

Empiece a llenar su página de productos de IBM con ofertas que solucionarán sus necesidades tecnológicas y empresariales. Hay disponibles versiones de prueba gratuitas.

Ver el catálogo

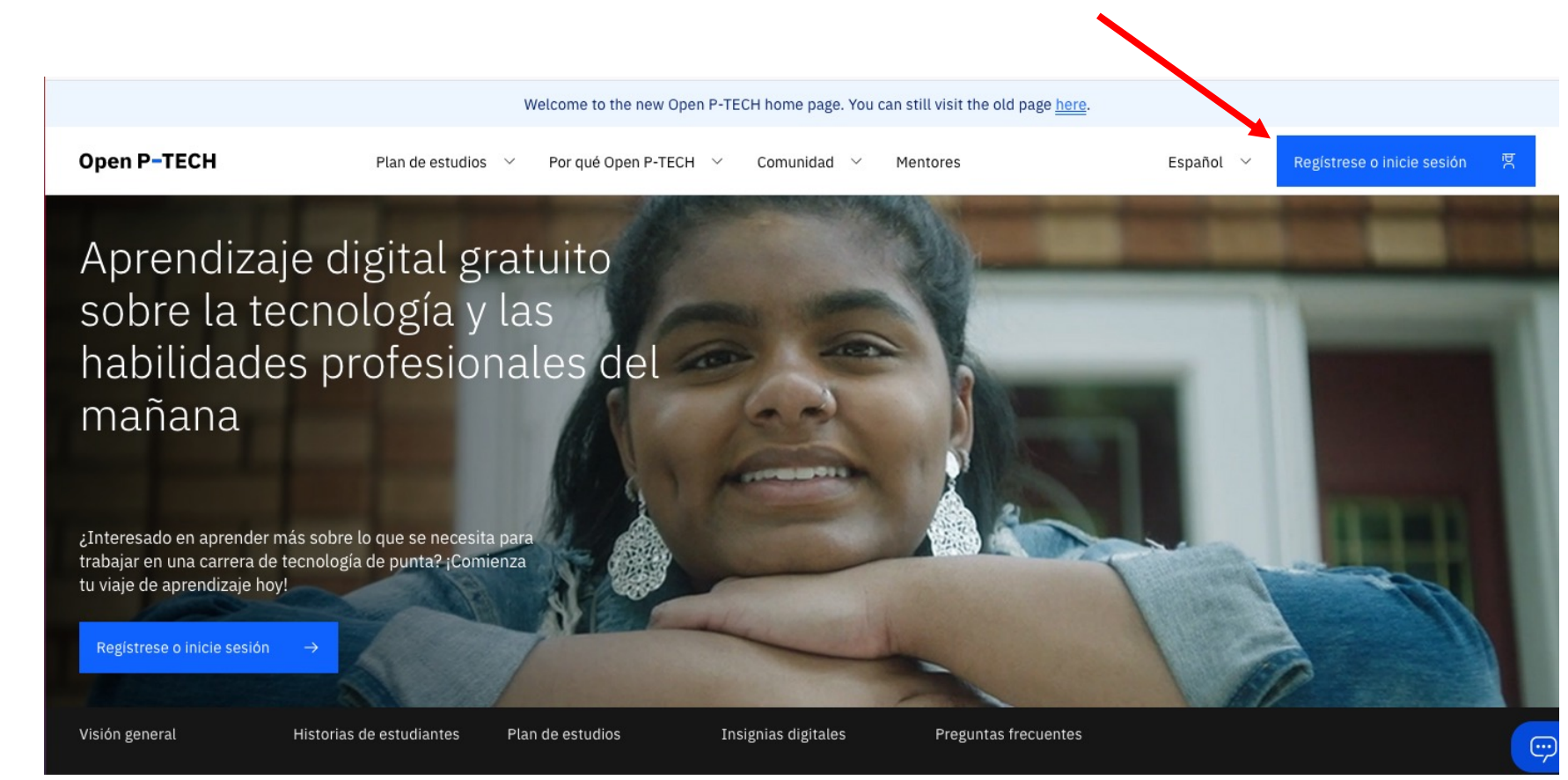

## Ir a: https://www.ptech.org/es/open-p-tech/

Registrate con el IBMid que acabas de generar:

## Access to Open P-TECH

Please log in using one of the services. You must log in with the email address registered with Open P-TECH.

## **Open P-TECH**

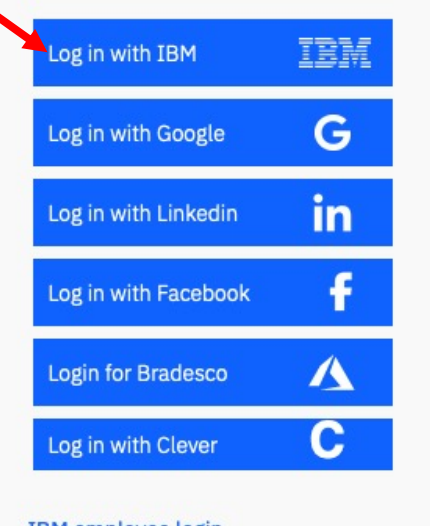

#### **IBM** employee login

Don't have an account with one of these? Sign up for IBM, Google, Linkedin or Facebook.